## How to access ASHT's e‐Community

1. Visit www.asht.org. You will need to be logged in to see the e-Community option.

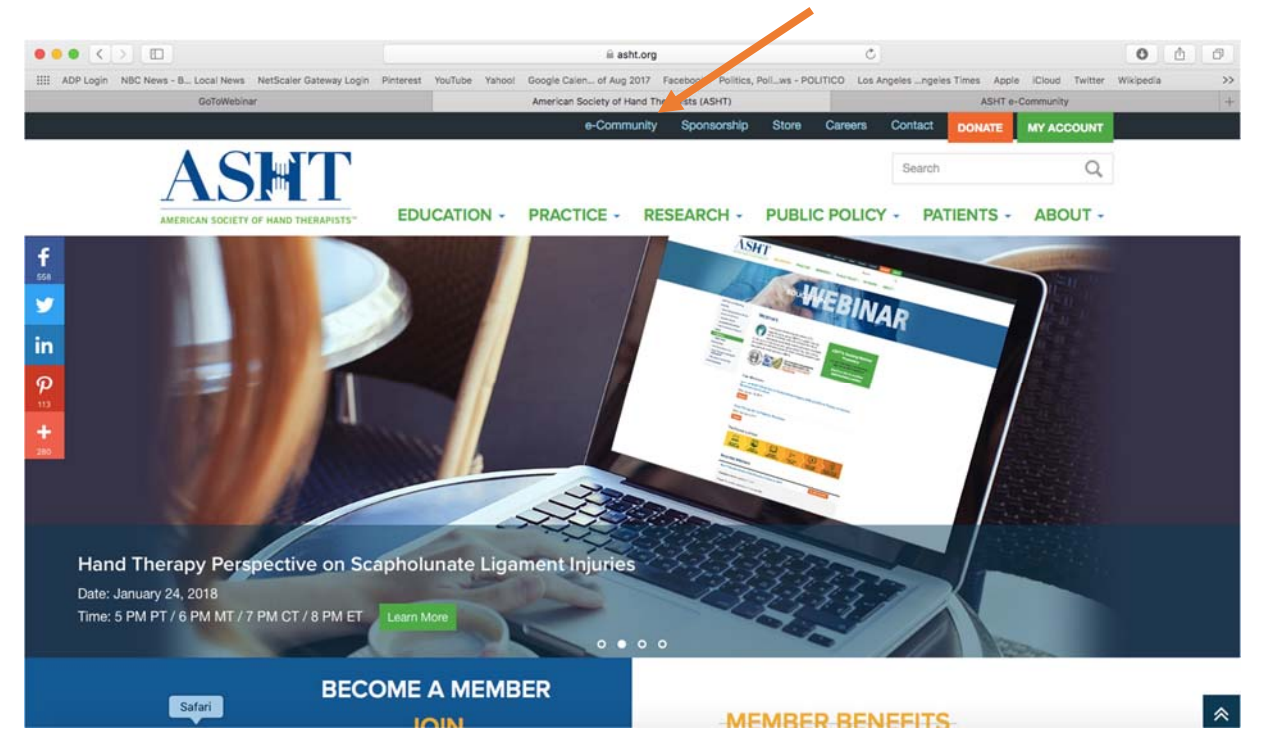

2. Click on e‐Community in the black bar on the top of the website

3. The ASHT e‐Community website will open in a separate window and will require that you sign‐up or log‐in.

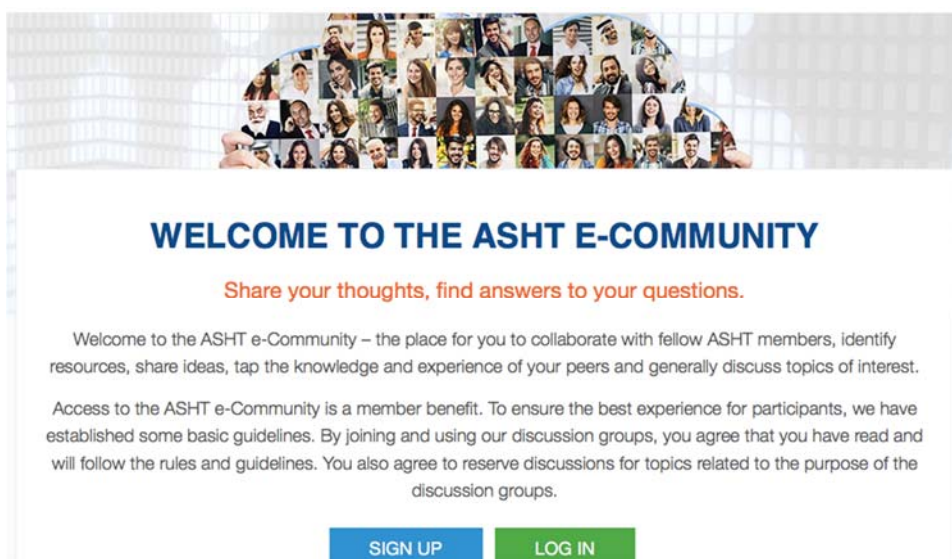

4. Once you are signed into the e-Community, you will click on Groups to locate the UE Institute e‐Community.

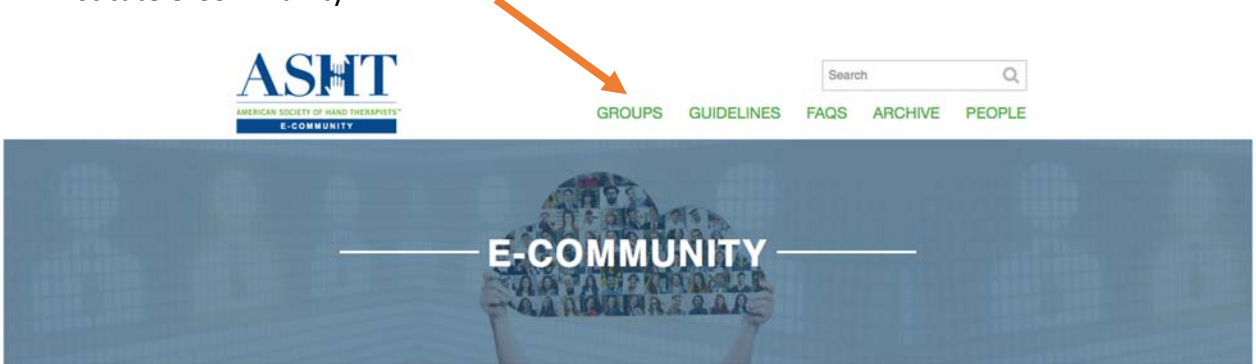

5. Scroll down and select the Upper Extremity Institute Online Study Group

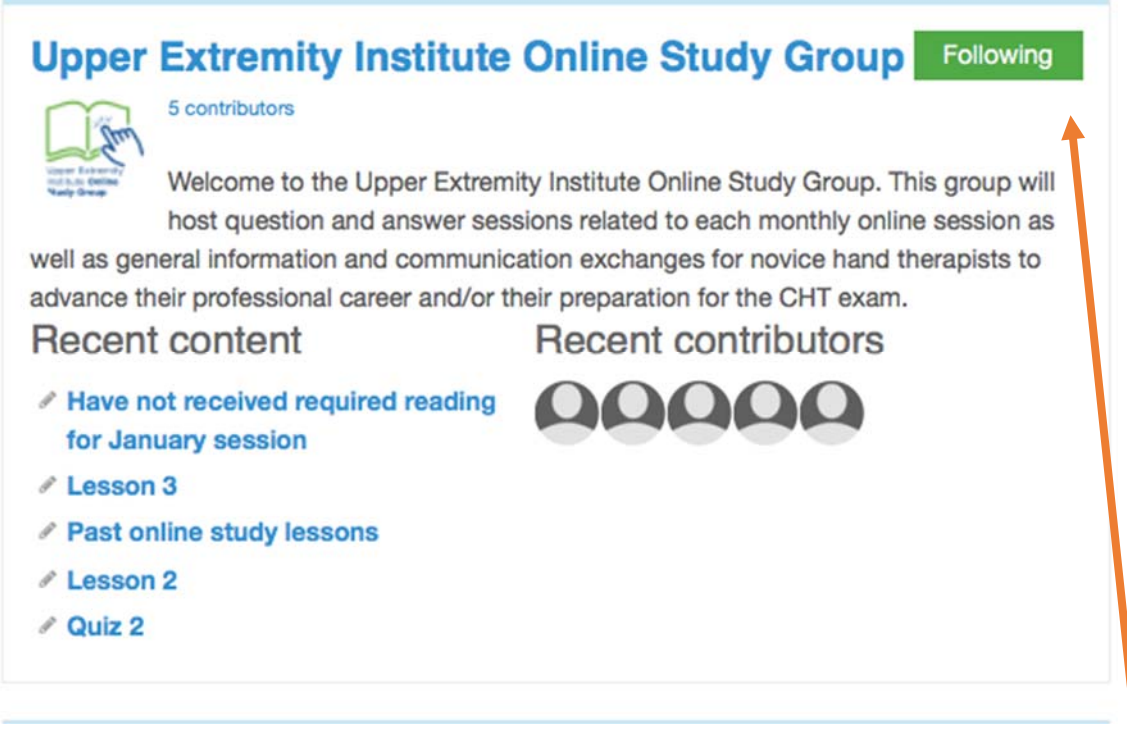

**\*\* Please note, in order to get notifications for questions posted and answered, you**  will need to click the green box that says "Follow" so that it changes to "Following".